#### **Chapter 1: Welcome to Wearable Computing**

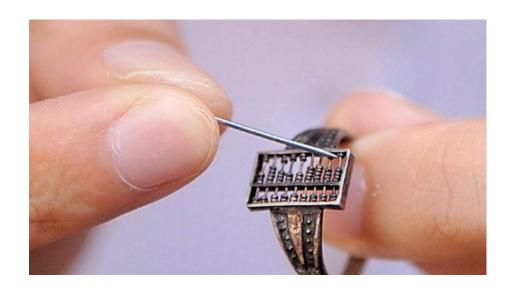

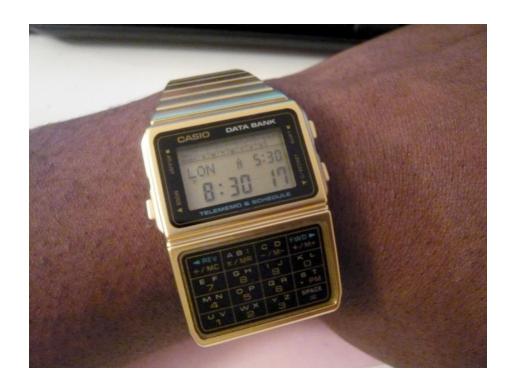

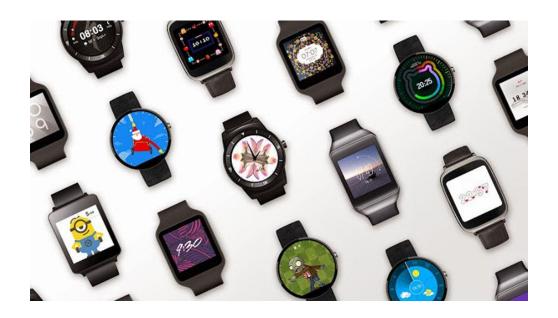

### Chapter 2: Setting up Development Environment on Android Studio

```
SiddiquesMBP:~/Projects$ java -version
java version "1.7.0_55"
Java(TM) SE Runtime Environment (build 1.7.0_55-b13)
Java HotSpot(TM) 64-Bit Server VM (build 24.55-b03, mixed mode)
SiddiquesMBP:~/Projects$ javac -version
javac 1.7.0_55
```

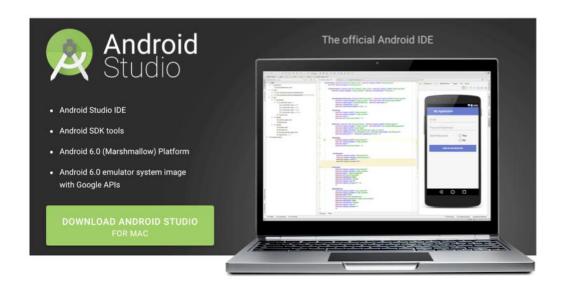

SiddiquesMBP:~/Projects\$ git --version git version 2.5.4 (Apple Git-61) SiddiquesMBP:~/Projects\$

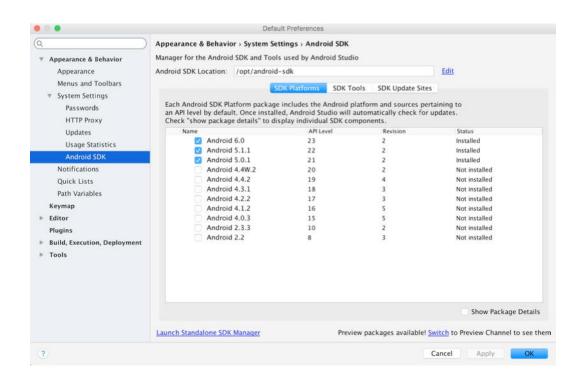

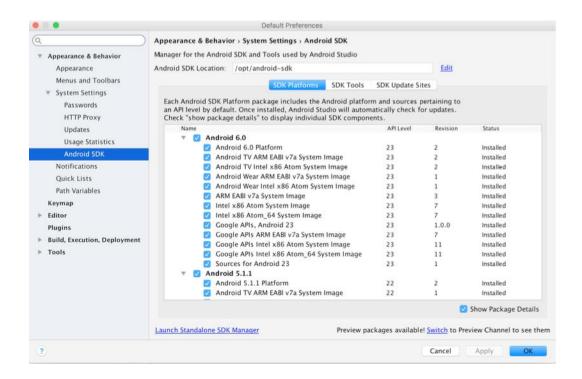

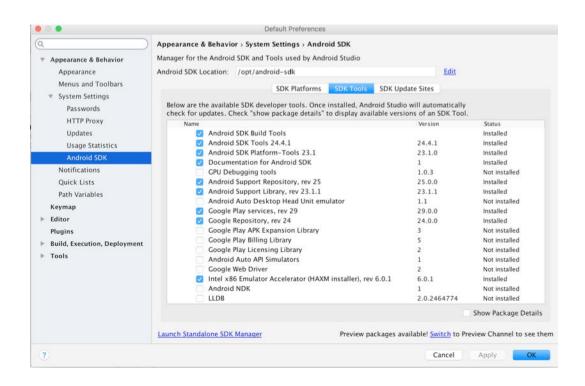

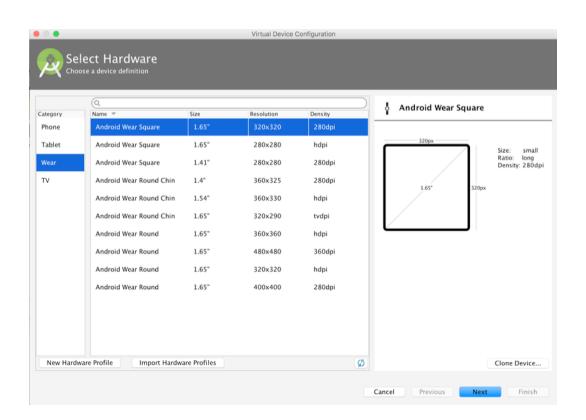

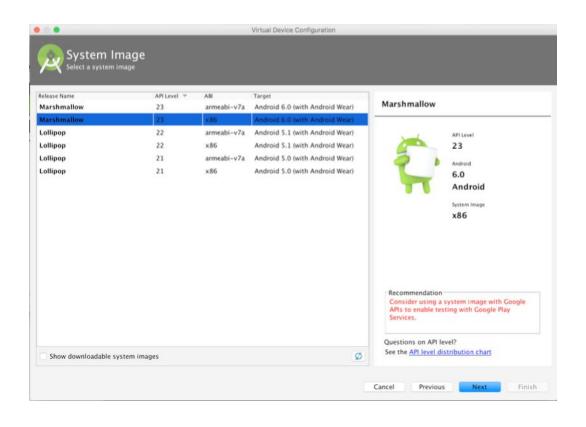

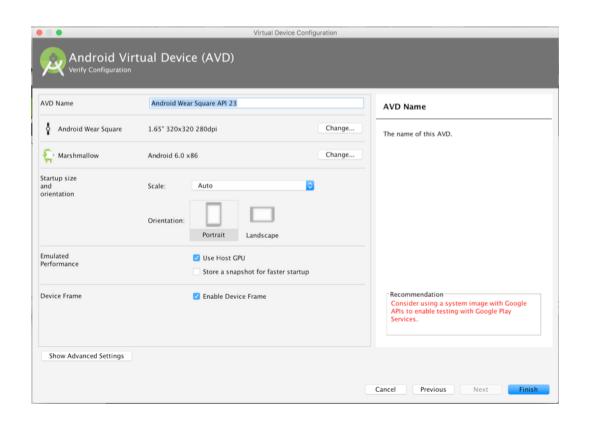

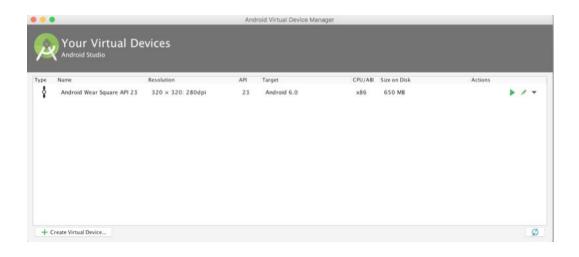

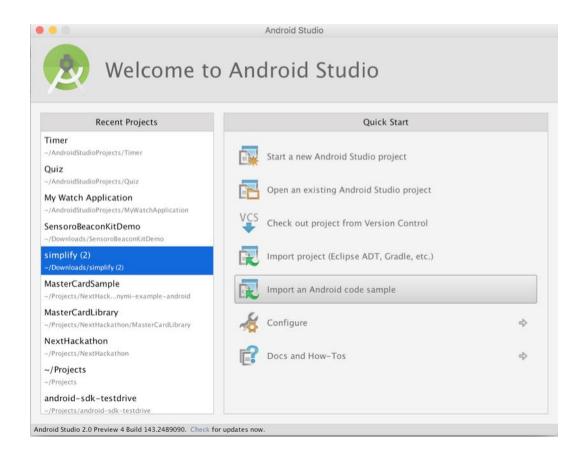

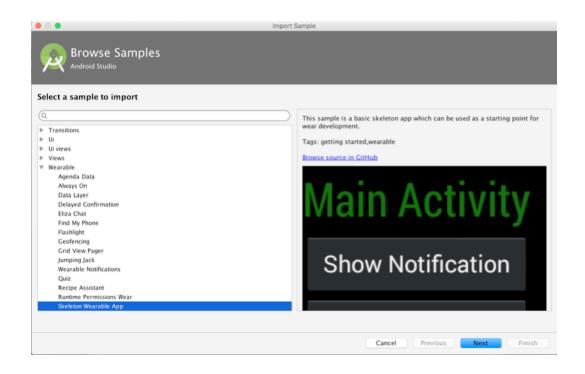

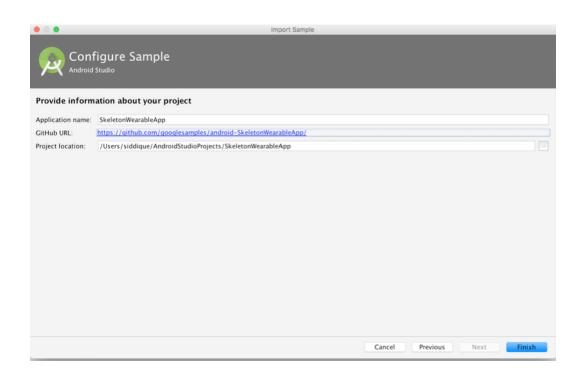

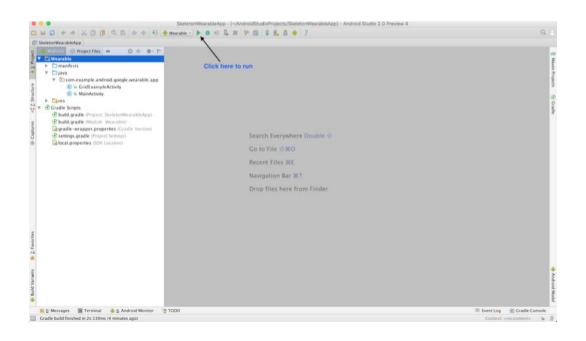

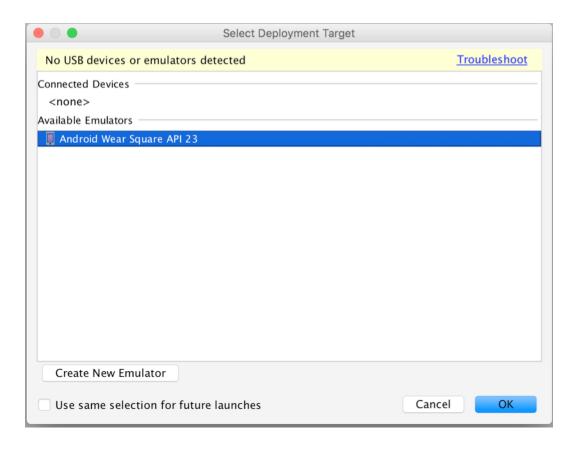

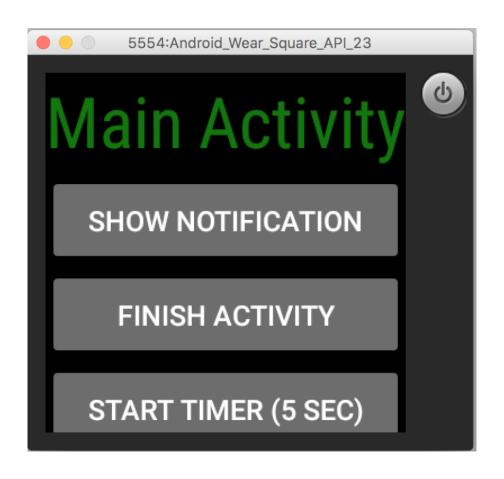

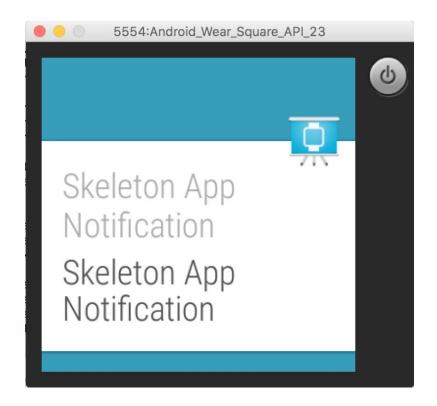

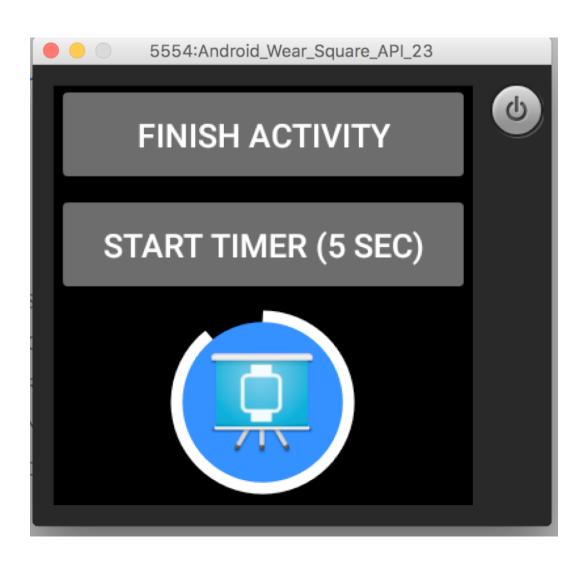

#### **Chapter 3: Developing the Android Wear App**

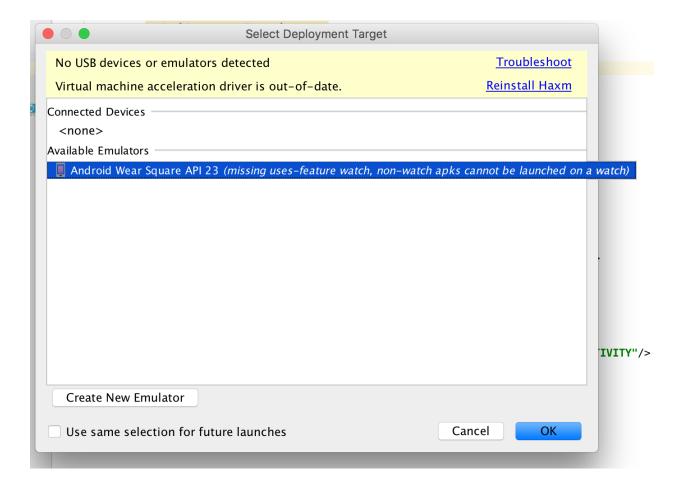

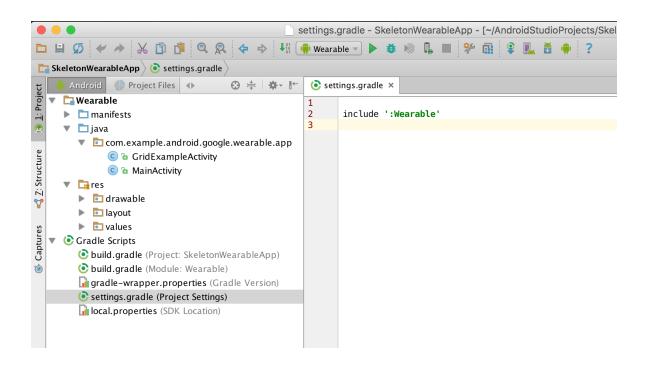

```
🔁 SkeletonWearableApp 🔀 Wearable 🔾 📀 build.gradle

⊕ 

□ GridExampleActivity.java × 
□ Wearable × 
□ MainActivity.java × 
□ GestureDetectorCompat.java × 
□ GestureDetectorCompat.java × 
□ GestureDetectorCompat.java × 
□ GestureDetectorCompat.java × 
□ GestureDetectorCompat.java × 
□ GestureDetectorCompat.java × 
□ GestureDetectorCompat.java × 
□ GestureDetectorCompat.java × 
□ GestureDetectorCompat.java × 
□ GestureDetectorCompat.java × 
□ GestureDetectorCompat.java × 
□ GestureDetectorCompat.java × 
□ GestureDetectorCompat.java × 
□ GestureDetectorCompat.java × 
□ GestureDetectorCompat.java × 
□ GestureDetectorCompat.java × 
□ GestureDetectorCompat.java × 
□ GestureDetectorCompat.java × 
□ GestureDetectorCompat.java × 
□ GestureDetectorCompat.java × 
□ GestureDetectorCompat.java × 
□ GestureDetectorCompat.java × 
□ GestureDetectorCompat.java × 
□ GestureDetectorCompat.java × 
□ GestureDetectorCompat.java × 
□ GestureDetectorCompat.java × 
□ GestureDetectorCompat.java × 
□ GestureDetectorCompat.java × 
□ GestureDetectorCompat.java × 
□ GestureDetectorCompat.java × 
□ GestureDetectorCompat.java × 
□ GestureDetectorCompat.java × 
□ GestureDetectorCompat.java × 
□ GestureDetectorCompat.java × 
□ GestureDetectorCompat.java × 
□ GestureDetectorCompat.java × 
□ GestureDetectorCompat.java × 
□ GestureDetectorCompat.java × 
□ GestureDetectorCompat.java × 
□ GestureDetectorCompat.java × 
□ GestureDetectorCompat.java × 
□ GestureDetectorCompat.java × 
□ GestureDetectorCompat.java × 
□ GestureDetectorCompat.java × 
□ GestureDetectorCompat.java × 
□ GestureDetectorCompat.java × 
□ GestureDetectorCompat.java × 
□ GestureDetectorCompat.java × 
□ GestureDetectorCompat.java × 
□ GestureDetectorCompat.java × 
□ GestureDetectorCompat.java × 
□ GestureDetectorCompat.java × 
□ GestureDetectorCompat.java × 
□ GestureDetectorCompat.java × 
□ GestureDetectorCompat.java × 
□ GestureDetectorCompat.java × 
□ GestureDetectorCompat.java × 
□ GestureDetectorCompat.java × 
□ GestureDetectorCompat.java × 
□ GestureDetectorCompat.java × 
□ GestureDetectorCompat.java × 
□ GestureDetectorC
     Android Project Files

▼ 📴 Wearable

              buildscript {
                                                                                                                                                                                                 repositories {
                                AndroidManifest.xml
                                                                                                                                                                                                           jcenter()
              ▼ 🛅 java
                       ▼ 🛅 com.example.android.google.wearable.app
                                                                                                                                                                                                dependencies {
    classpath 'com.android.tools.build:gradle:1.2.3'
                                          © a GridExampleActivity
                                          © a MainActivity
              ▼ 🛅 res
                      ▶ i drawable
                                                                                                                                                            11
12
13
14
15
16
17
                       ▼ 🛅 layout
                                                                                                                                                                                    apply plugin: 'com.android.application'
                                          grid_activity.xml
                                         main_activity.xml
                       values
                                                                                                                                                                                    dependencies {
       Gradle Scripts
                                                                                                                                                            18
19
                       build.gradle (Project: SkeletonWearableApp)
                       build.gradle (Module: Wearable)
                                                                                                                                                                                                compile 'com.google.android.gms:play-services-wearable:8.1.0'
compile 'com.android.support:support-v13:23.1.0'
compile 'com.google.android.support:wearable:1.3.0'
                                                                                                                                                             20
                                                                                                                                                            21
22
                        gradle-wrapper.properties (Gradle Version)
                       settings.gradle (Project Settings)
                                                                                                                                                          local.properties (SDK Location)
                                                                                                                                                                                  // The sample build uses multiple directories to 
// keep boilerplate and common code separate from 
// the main sample code.|
List<String> dirs = [
                                                                                                                                                                                                 "main', // main sample code; look here for the interesting stuff.
"common', // components that are reused by multiple samples
"template'] // boilerplate code that is generated by the sample template proce.
                                                                                                                                                                                  android {
compileSdkVersion 23
                                                                                                                                                                                                buildToolsVersion "23.0.2"
                                                                                                                                                                                                defaultConfig {
                                                                                                                                                                                                             versionCode 1
versionName "1.0"
                                                                                                                                                                                                             targetSdkVersion 22
                                                                                                                                                                                                compileOptions {
                                                                                                                                                                                                             sourceCompatibility JavaVersion.VERSION_1_7
targetCompatibility JavaVersion.VERSION_1_7
                                                                                                                                                                                                sourceSets {
                                                                                                                                                                                                                       dirs.each { dir ->
```

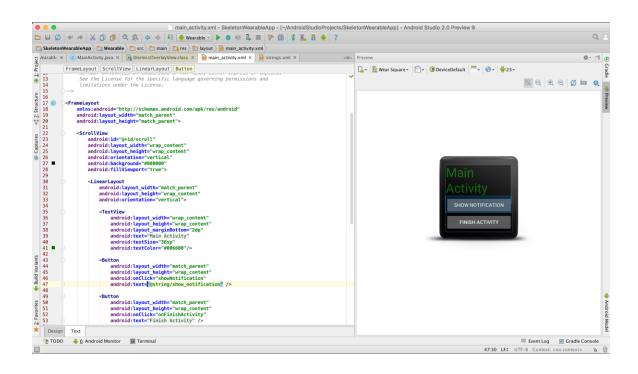

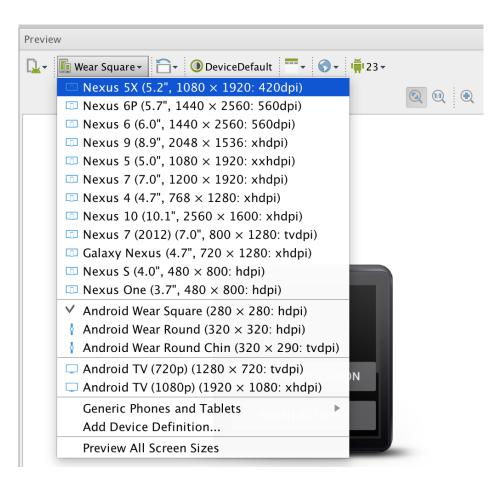

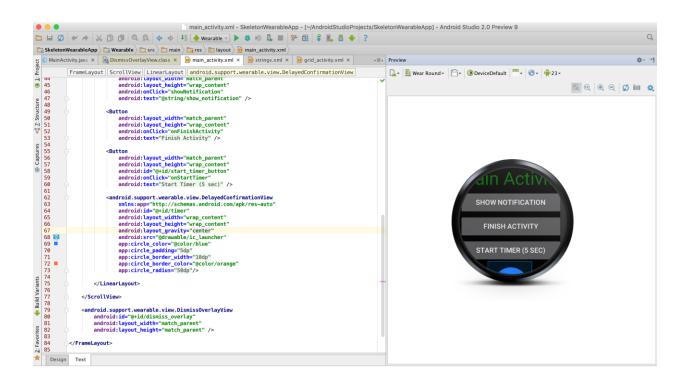

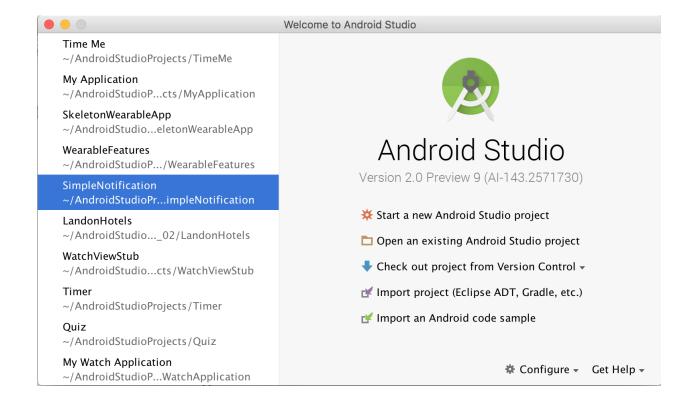

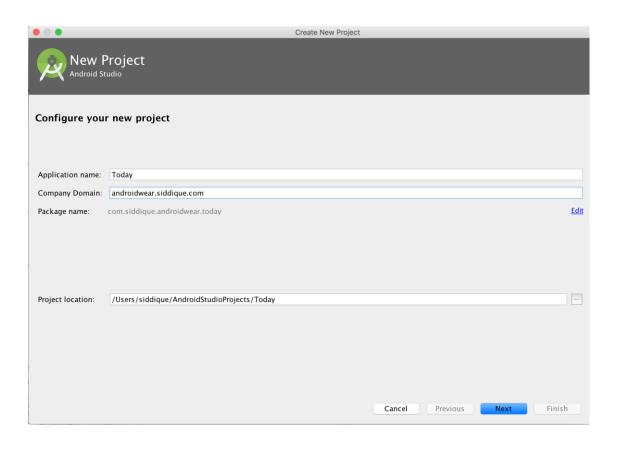

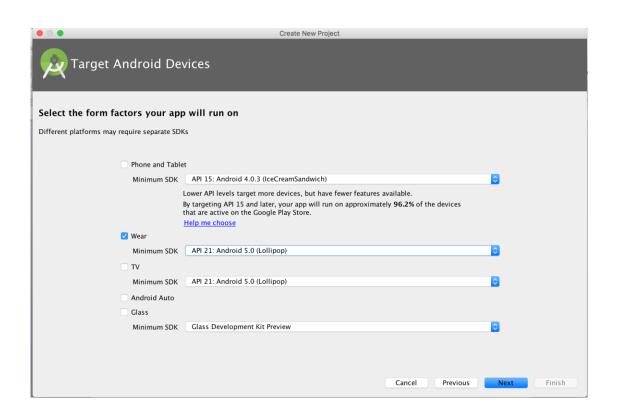

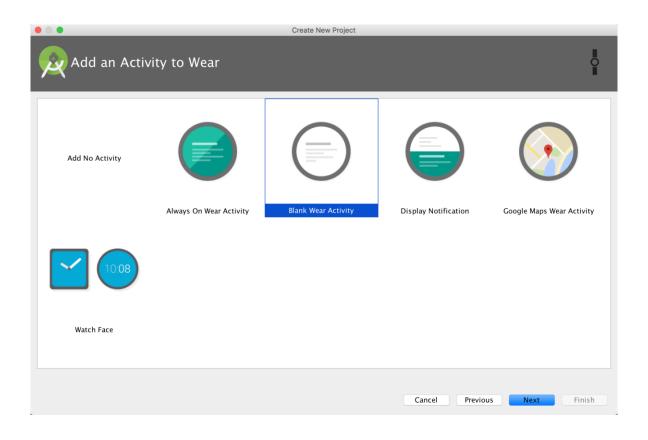

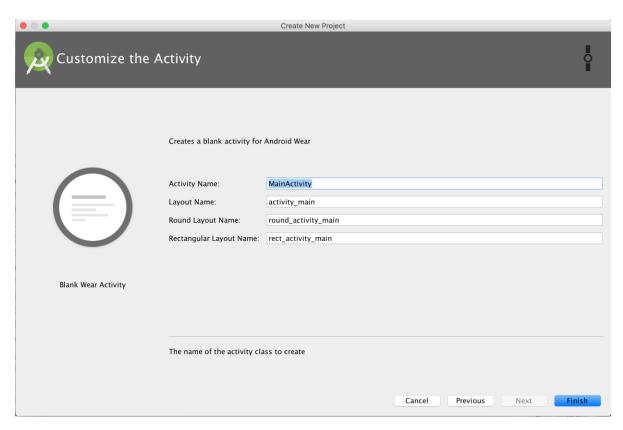

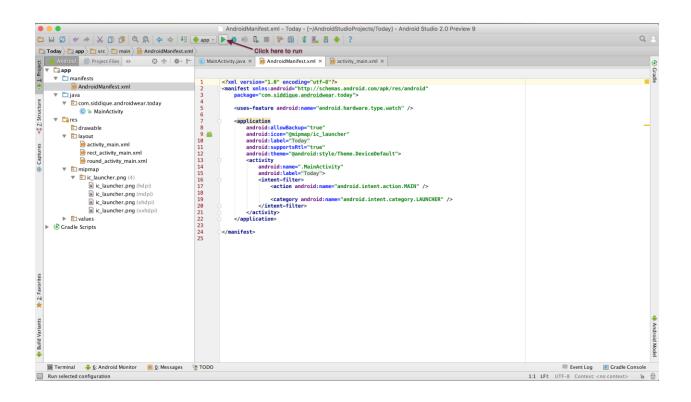

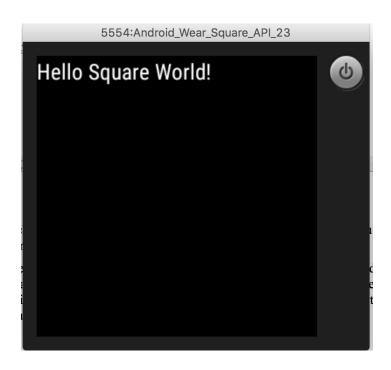

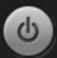

## Today is Sunday, January 31 - 2016

#### **Chapter 4: Developing Watch Uls**

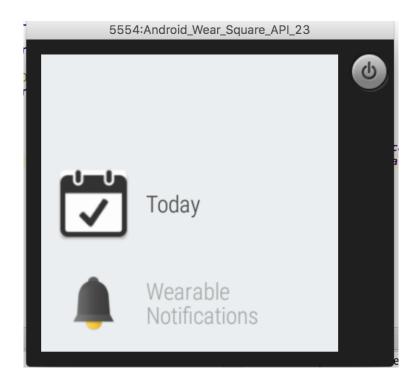

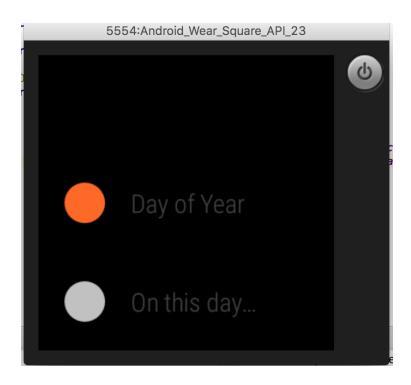

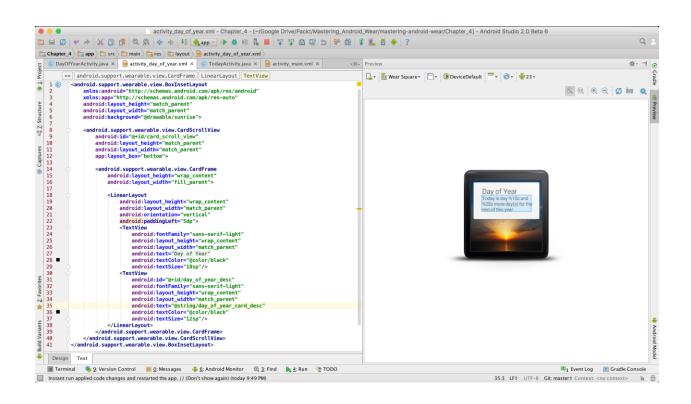

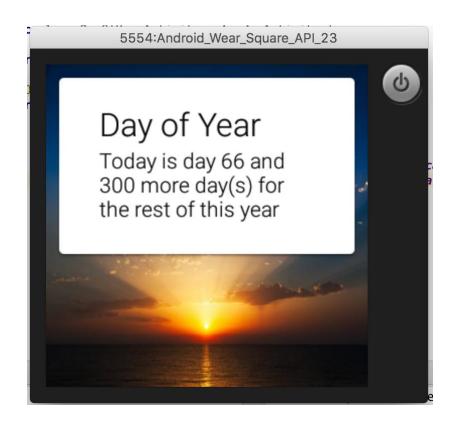

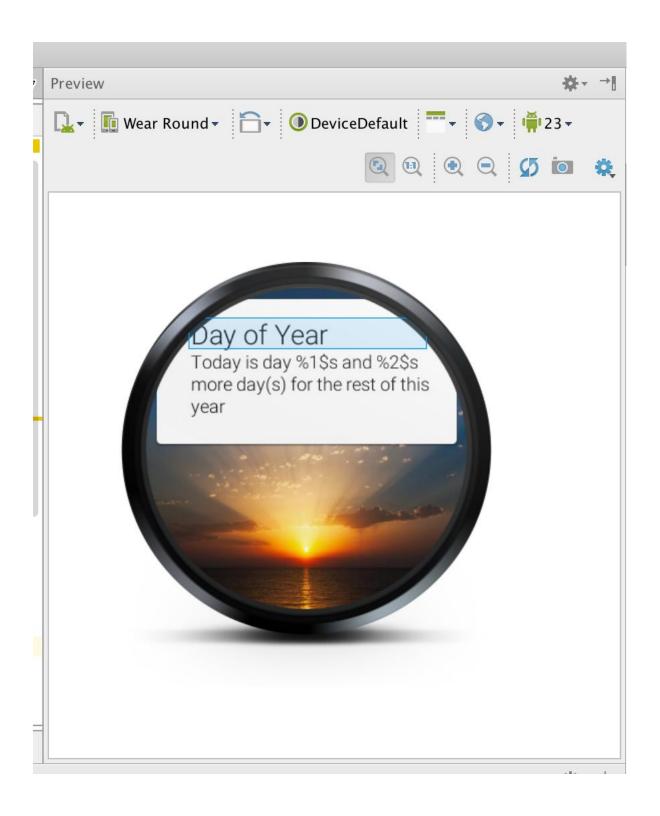

#### **Chapter 5: Synchronizing Data**

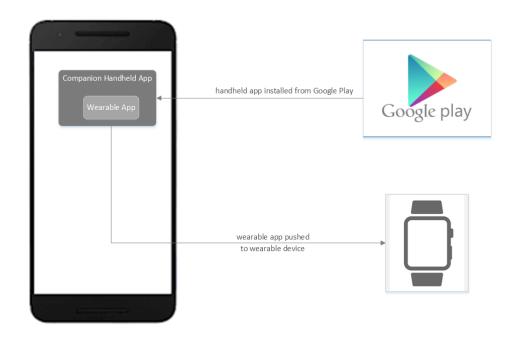

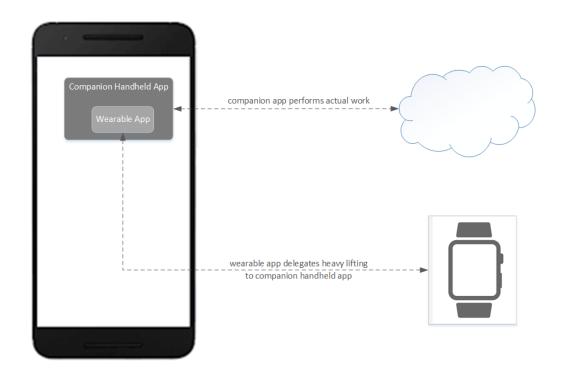

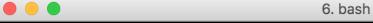

SiddiquesMBP:~\$ adb -d forward tcp:5601 tcp:5601 SiddiquesMBP:~\$

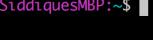

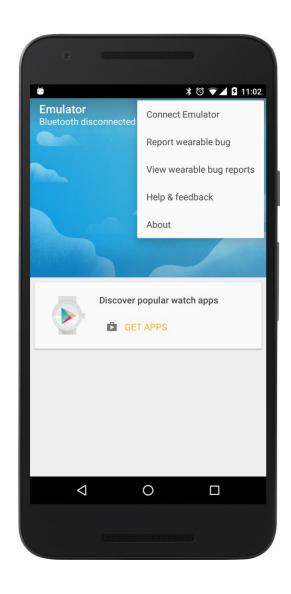

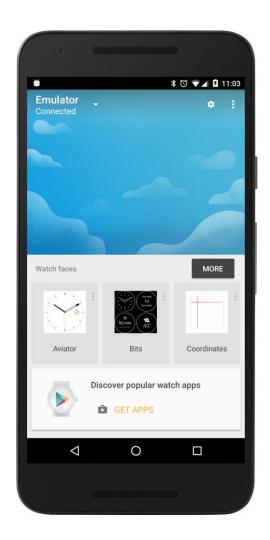

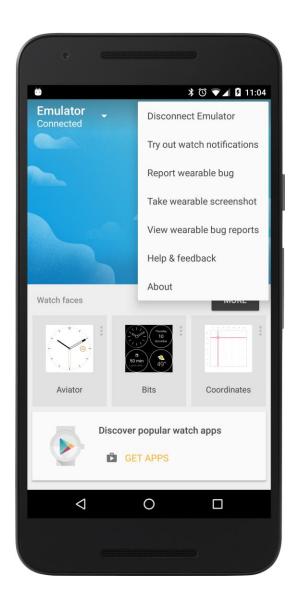

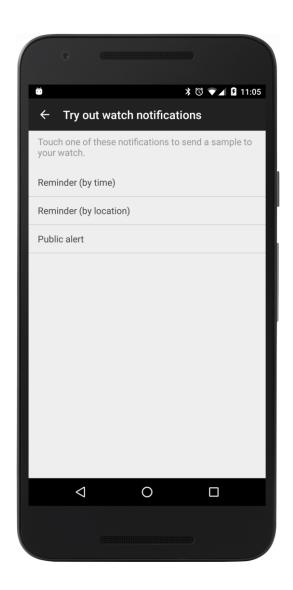

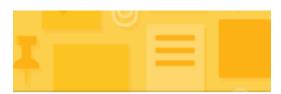

# Buy flowers for Anna

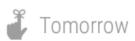

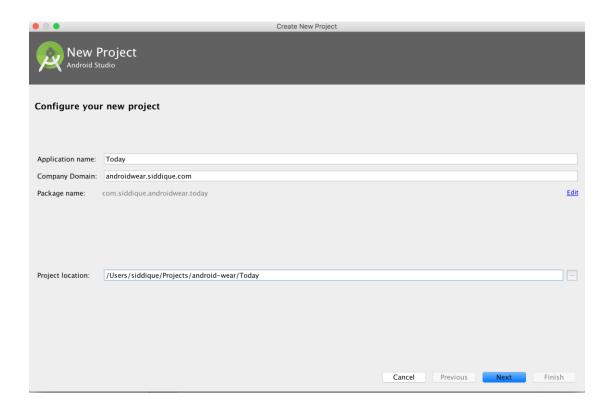

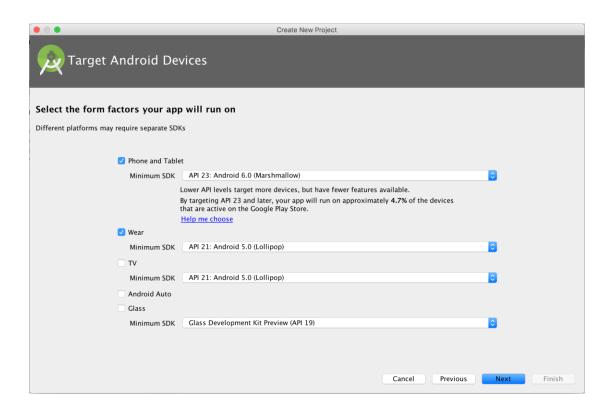

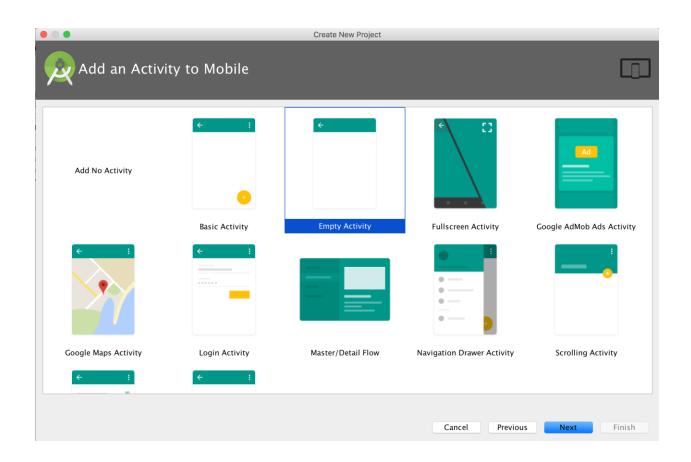

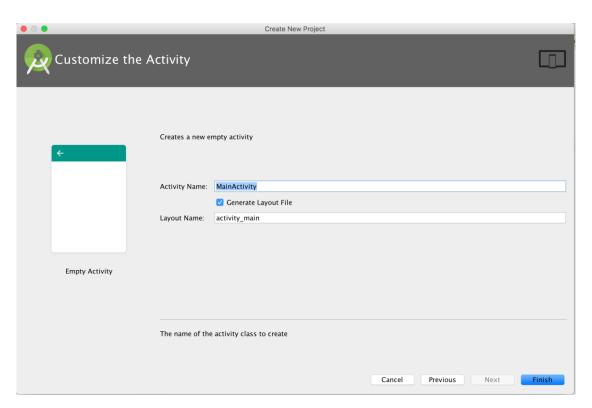

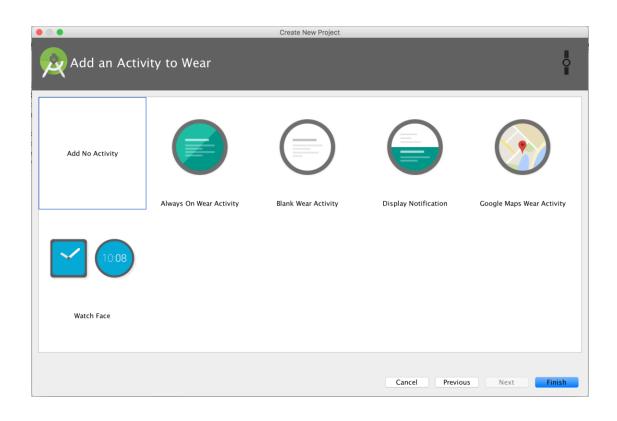

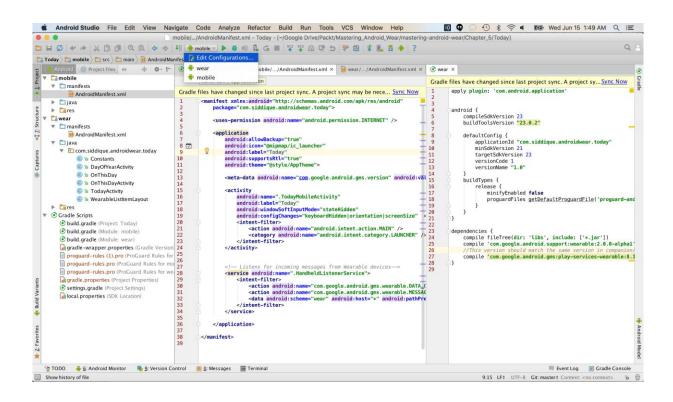

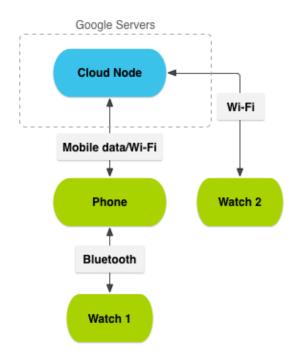

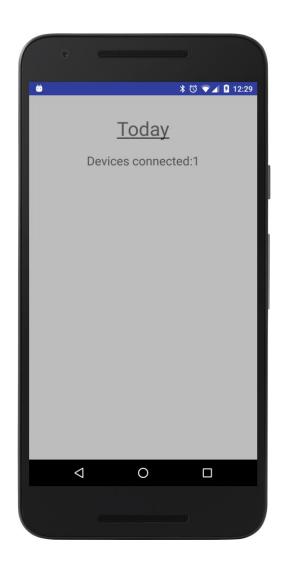

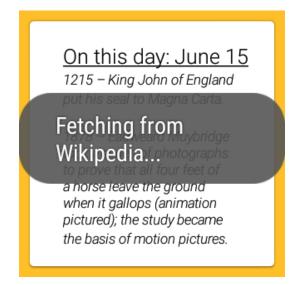

#### On this day: June 15

the basis of motion pictures.

1919 – After nearly 16 hours, the Vickers Vimy flown by John Alcock and Arthur Whitten Brown crash-landed in County Galway, Ireland, to complete the first nonstop transatlantic flight.

1051 The 112: -- - - 5 5 ....

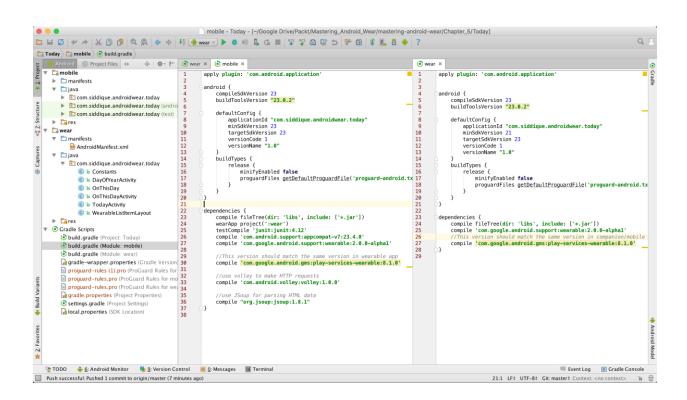

#### **Chapter 6: Contextual Notifications**

```
mobile - Today - [~/AndroidStudioProjects/mastering-android-wear/Chapter_6/Today]
  □ Today  □ mobile  obuild.gradle
wear ×
 1 2 3 4 5 6 6 7 7 8 9 9 111 123 13 145 166 17 17 18 19 20 21 12 22 23 24 25 26 27 28 29 30
                   apply plugin: 'com.android.application'
                     android {
compileSdkVersion 23
buildToolsVersion "23.0.2"
                  oandroid {
    compileSdkVersion 23
    buildToolsVersion "23.0.2"
                                                                                                                                                                                                     defaultConfig {
    applicationId "com.siddique.androidwear.today"
    minSdkVersion 18
    targetSdkVersion 22
    versionCode 1
    versionName "1.0"
                                                                                                                                                                                                     }
buildTypes {
    release {
        minifyEnabled false
            proguardFiles getDefaultProguardFile('proguard-android.txt'), 'proguard-rules.p.
                                                                                                                                                                                              dependencies {
   compile fileTree(dir: 'libs', include: ['*.jar'])
   wearApp project(':wear')
   testCompile 'junit:junit:4.12'
                  dependencies {
    compile fileTree(dir: 'libs', include: ['*.jar'])
    compile fivem.google.android.support:wearable:2.0.0-alphal'
    //This version should match the same version in companion/mob
    compile 'com.google.android.gms:play-services-wearable:8.1.0'
    compile 'com.android.support:support-v13:23.4.0'
                                                                                                                                                                                                      //This version should match the same version in wearable app compile 'com.google.android.support:wearable:2.0.0-alphal'
                                                                                                                                                                                                     //use volley to make HTTP requests compile 'com.android.volley:volley:1.0.0'
                                                                                                                                                                                                compile 'com.android.support:appcompat-v7:23.4.0'
compile 'com.google.android.gms:play-services-wearable:9.0.2'
compile 'com.google.android.gms:play-services-location:9.0.2'
compile 'com.android.support:esign:23.4.0'
```

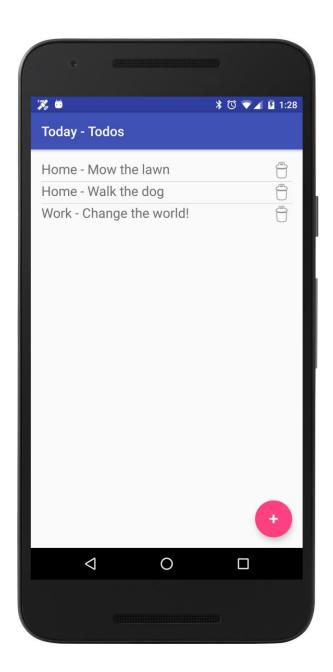

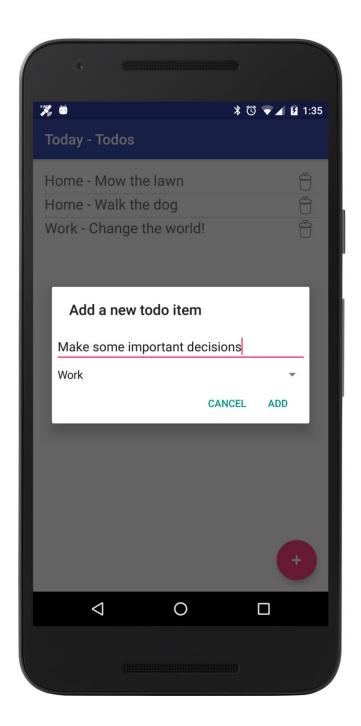

```
mobile/.../Constants.java - Today - [~/AndroidStudioProjects/mastering-android-wear/Chapt
  □ 🗎 Ø 🗸 → 🔏 🗓 🐧 🔍 & → 👭 🦣 mobile → 🕩 🕸 🖟 🚛 👺 👺 🖺 👺 🕦 👺 🕦 🔮 👢 👸 📫 ?
  Today Imain Imain 
Android

Android

mobile

mani
                                                             🕃 🛊 👫 🕆 rvice.java × C DayOfYearActivity.java × C TodoMobileActivity.java × C TodoItems.java × 🔊 wear/.../AndroidMan
                                                                                                                     package com.siddique.androidwear.today;
              ▼ 🗀 manifests
                                                                                                                     public class Constants {
                             AndroidManifest.xml
                                                                                                    4
               ▼ 🗀 java
                                                                                                                               public static final String ON_THIS_DAY_REQUEST = "/today/onThisDayRequest";
public static final String ON_THIS_DAY_TIMESTAMP = "/today/requestTimestamp";
 ▼ com.siddique.androidwear.toc
                                   © a Constants
                                                                                                                               public static final String ON_THIS_DAY_DATA_ITEM_HEADER = "/today/onThisDayHeader";
public static final String ON_THIS_DAY_DATA_ITEM_CONTENT = "/today/onThisDayContent";
                                    © a GeofenceTransitionsInte
                                    © % HandheldListenerService 10
                                    © a SimpleGeofence
                                                                                                                               //Geofence parameters for 'Home' (Whitehouse)
public static final String HOME_GEOFENCE_ID = "1";
public static final double HOME_LATITUDE = 38.897885;
                                                                                                   12
                                    © & TodayMobileActivity
 Captures
                                                                                                   13
                                    © a Todoltems
                                                                                                  14
                                    © TodoMobileActivity
                                                                                                   15
                                                                                                                               public static final double HOME_LONGITUDE = -77.036541;
              ▼ 🛅 res
                                                                                                  16
17
                                                                                                                                //Geofence parameters for 'Work' (Capitol Hill)
                      ▼ 🛅 drawable
                                                                                                                               public static final String WORK_GEOFENCE_ID = "2"; public static final double WORK_LATITUDE = 38.886050;
                                                                                                  18
                                    apitol_hill.jpg (xhdpi-v9)
                             ic_today_notification.png (1 20
                                                                                                                                public static final double WORK_LONGITUDE = -76.999621;
                                    white_house.jpg (xhdpi-v9 21
                                                                                                                               public static int API_CLIENT_CONNECTION_TIME_OUT_MS = 15000;
                      ▶ □ layout
                                                                                                  23
                      ▼ 🛅 mipmap
                                                                                                 24
25
                             ▼ ic_launcher.png (5)
                                                                                                                               public static final int HOME_TODO_NOTIFICATION_ID = 10;
                                            ic_launcher.png (hdpi) 26
                                                                                                                               public static final int WORK_TODO_NOTIFICATION_ID = 20;
                                           ic_launcher.png (mdpi)

ic_launcher.png (mdpi)
```

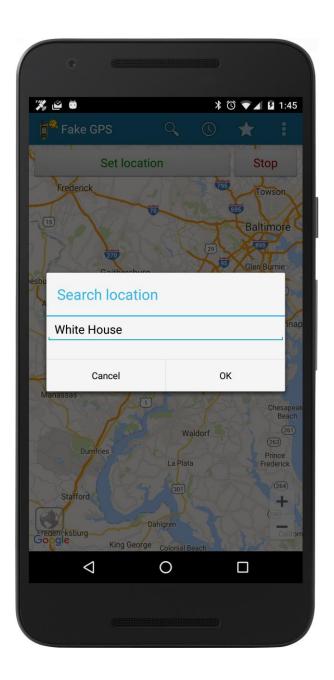

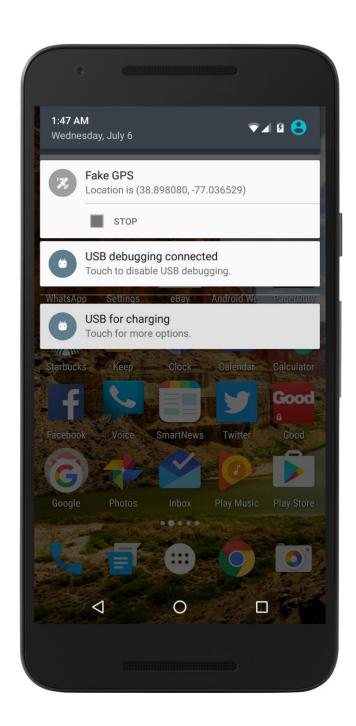

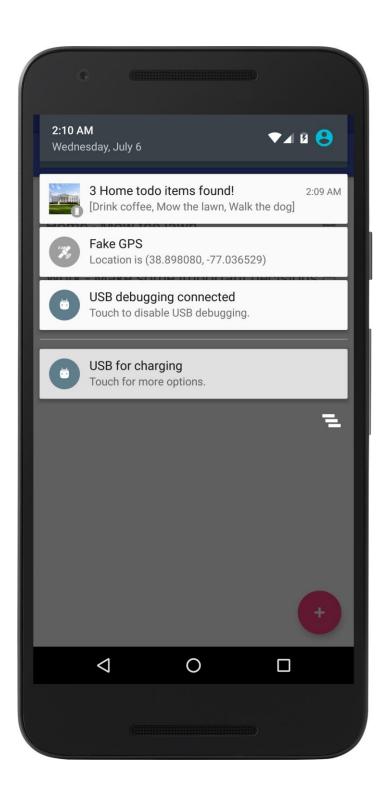

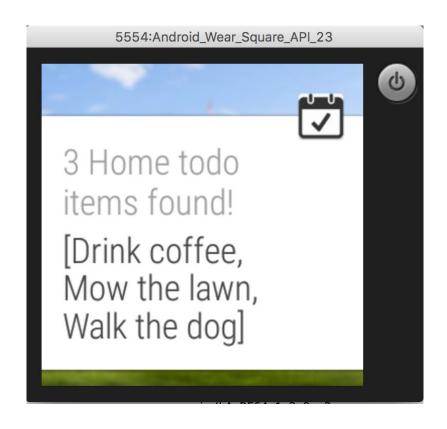

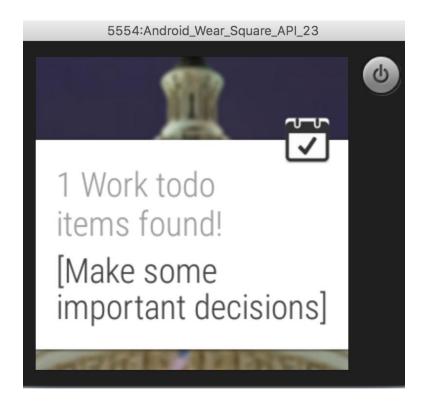

**Chapter 7: Voice Interactions, Sensors, and Tracking** 

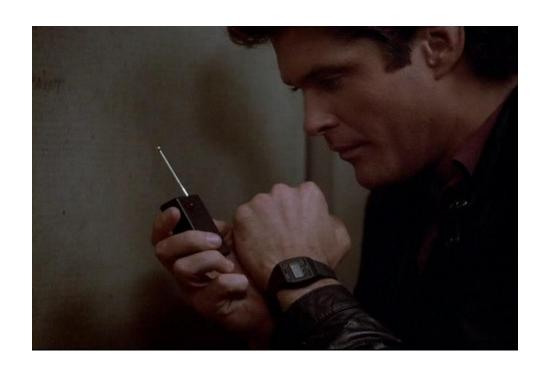

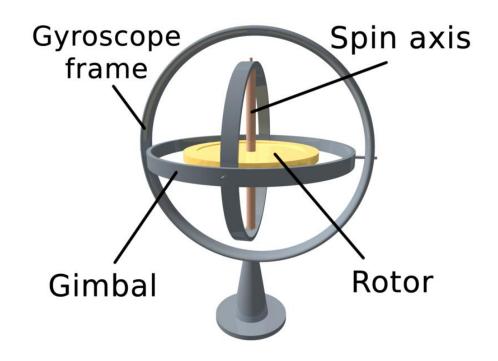

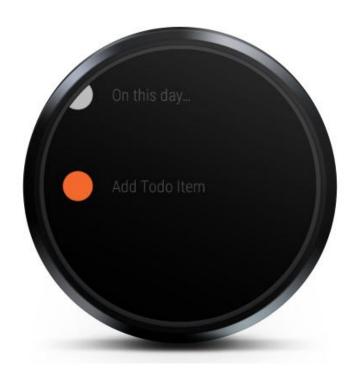

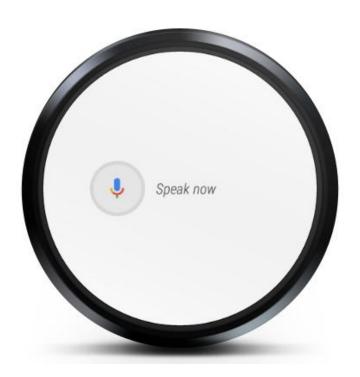

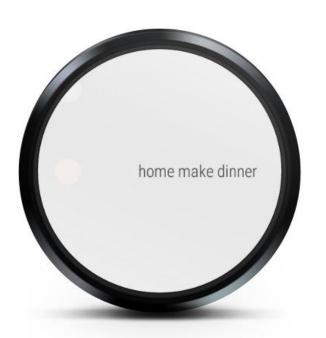

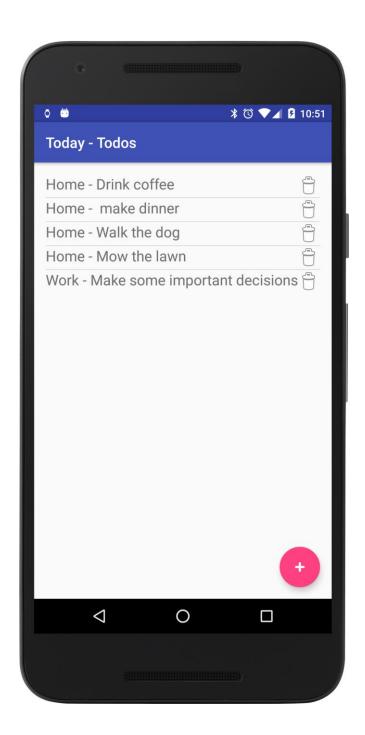

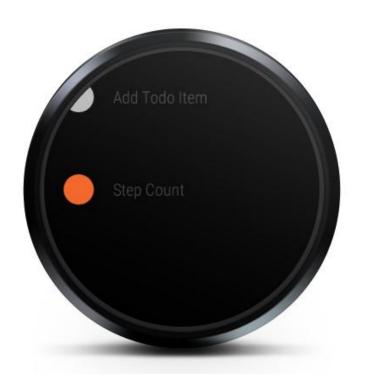

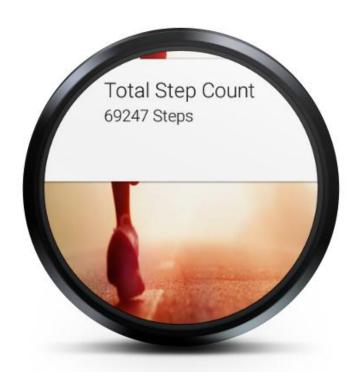

#### **Chapter 8: Creating Custom Uls**

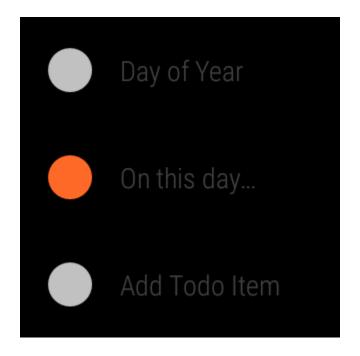

On This Day - 1

1492 – The first
papal conclave
held in the
Sistine Chapel
elected Roderic
Borja as Pope

On This Day - 2

1828 – William Corder was hanged at Bury St Edmunds, England, for the murder of

**Chapter 9: Material Design** 

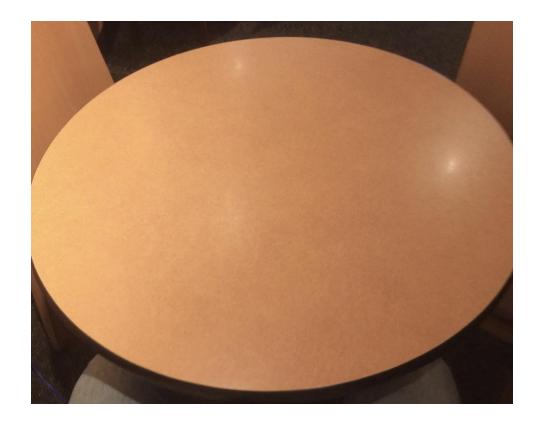

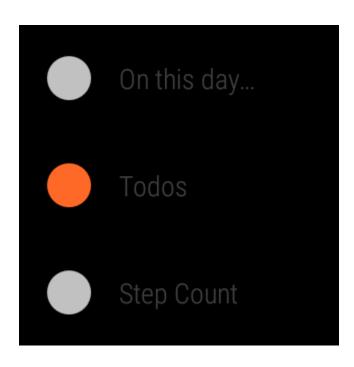

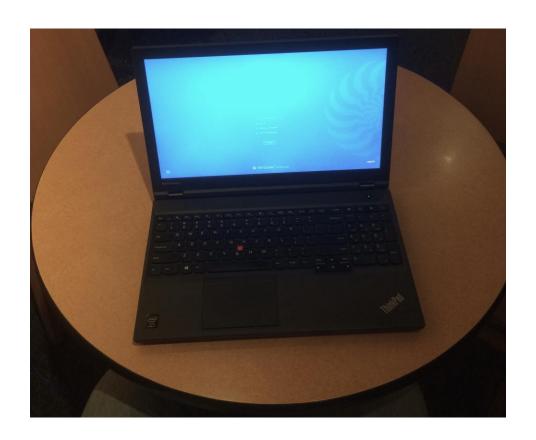

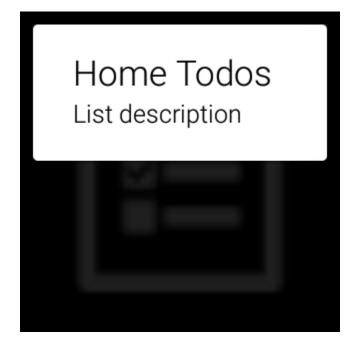

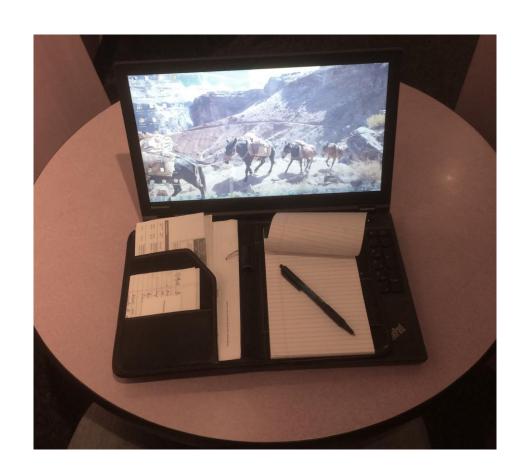

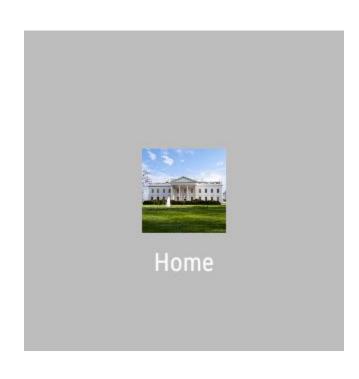

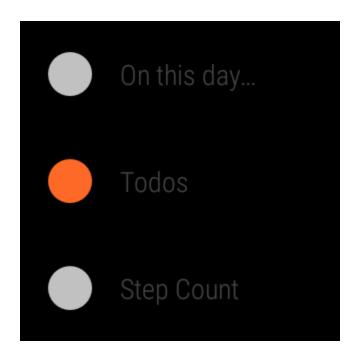

Home Todos
List description

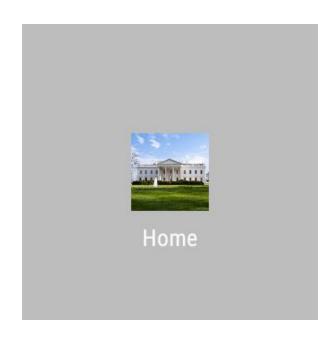

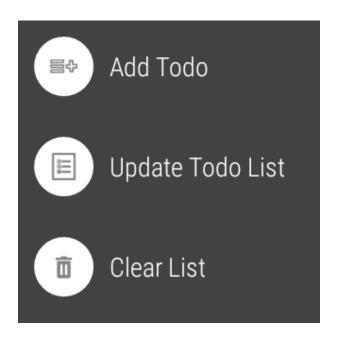

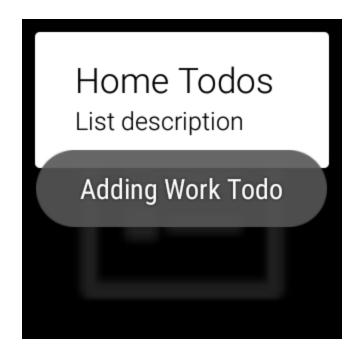

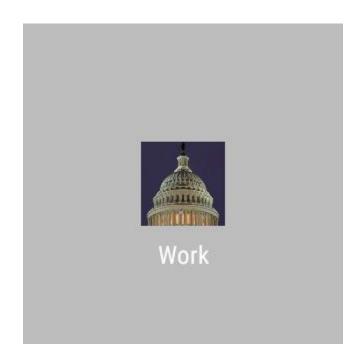

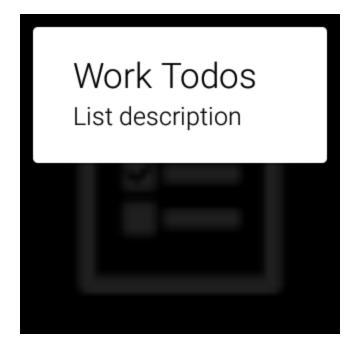

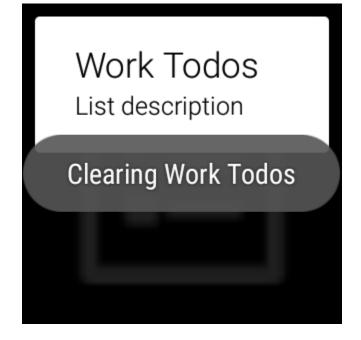

### **Chapter 10: Watch Faces**

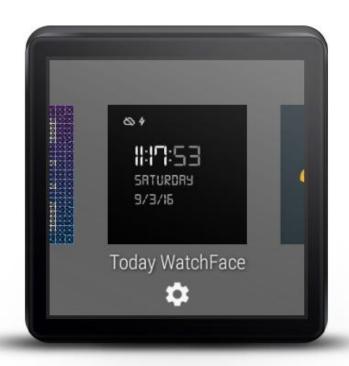

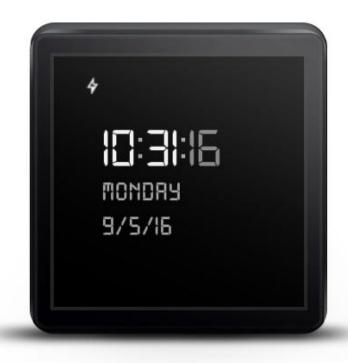

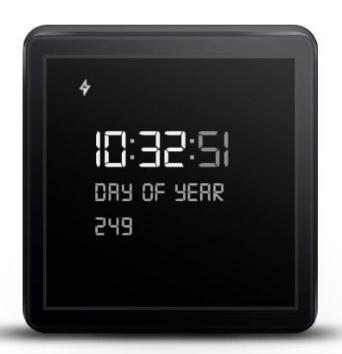

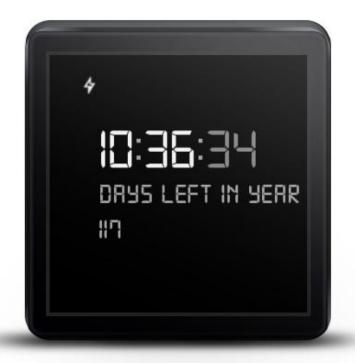

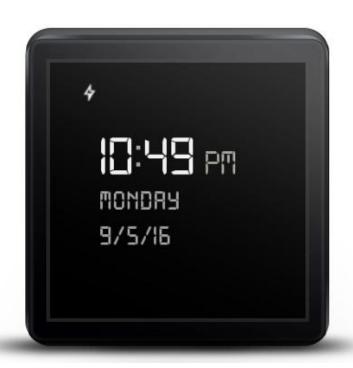

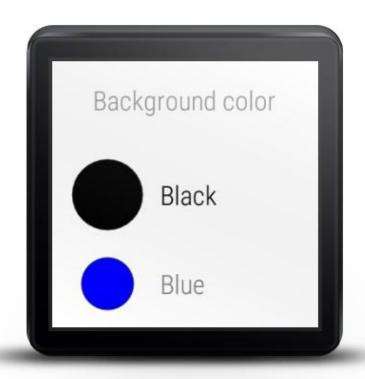

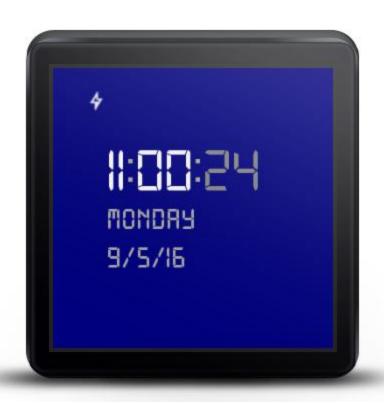

# **Chapter 11: Advanced Features and Concepts**

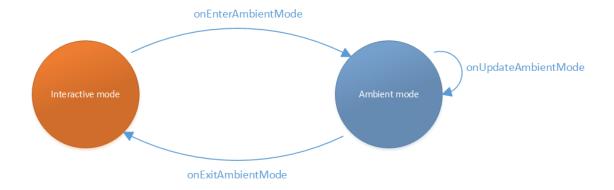

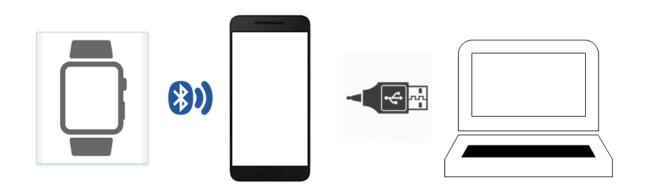

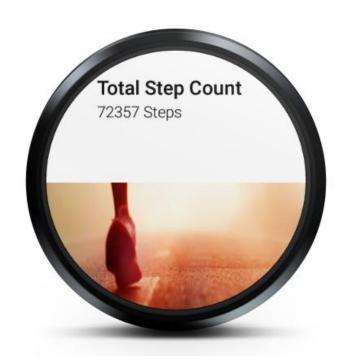

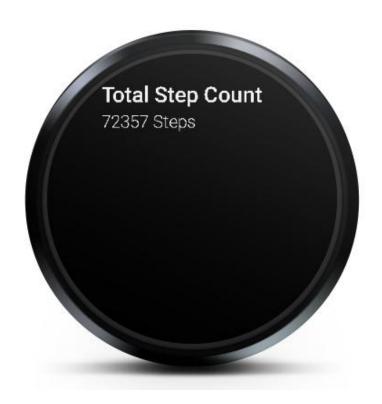

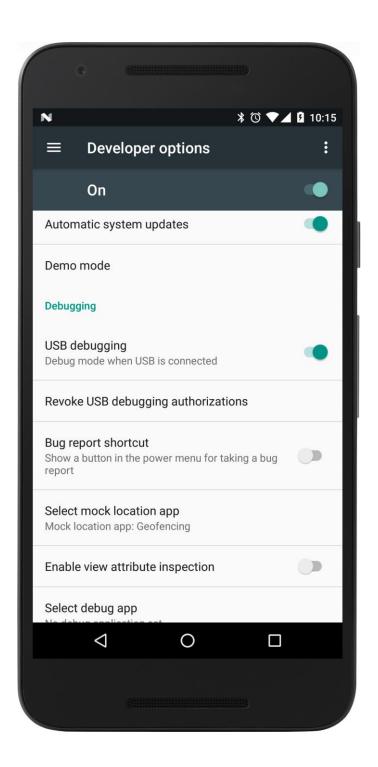

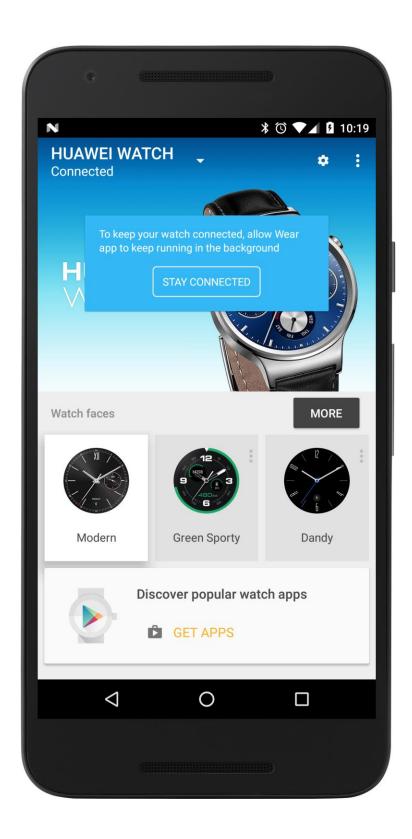

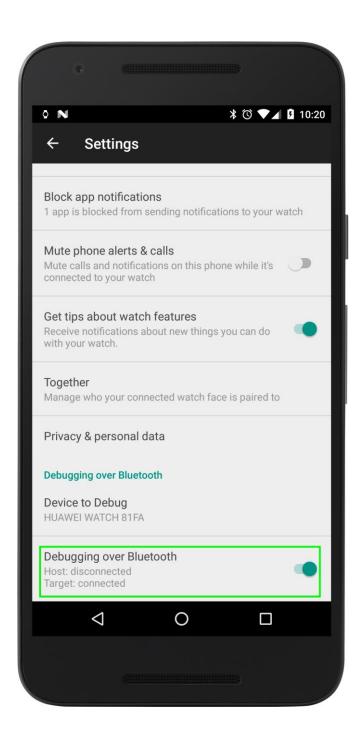

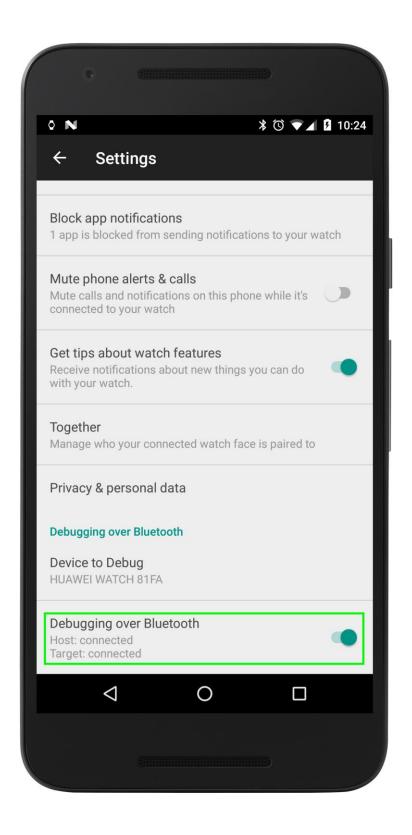

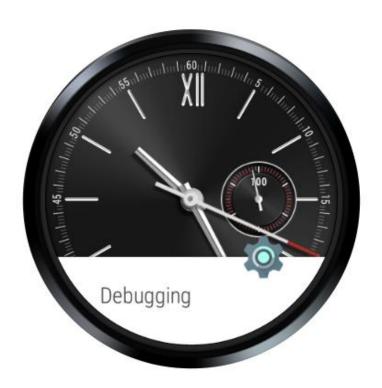

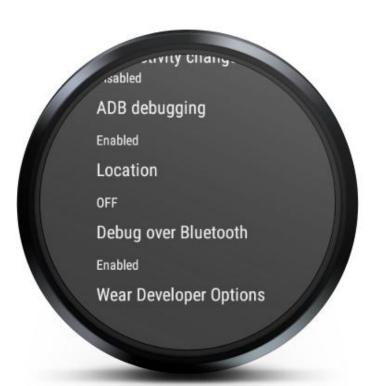

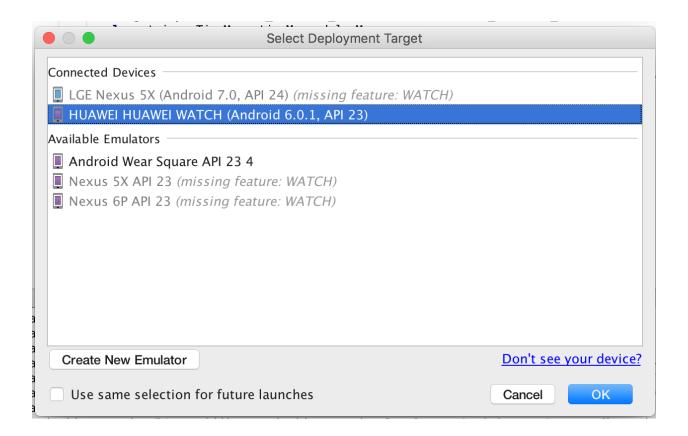

# **Chapter 12: Publishing Apps to Google Play**

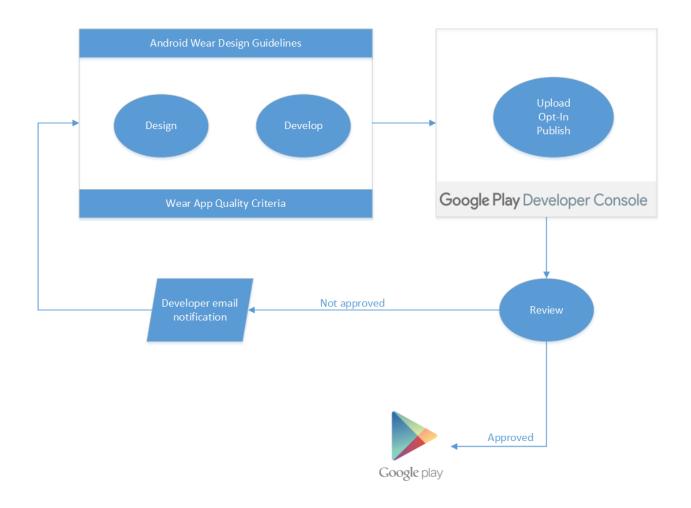

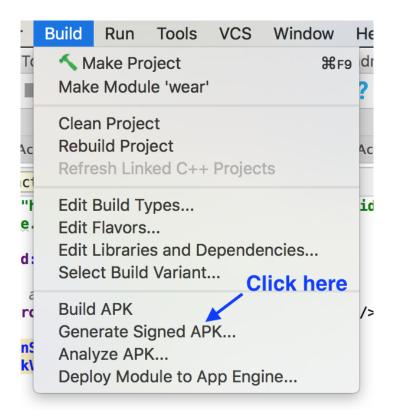

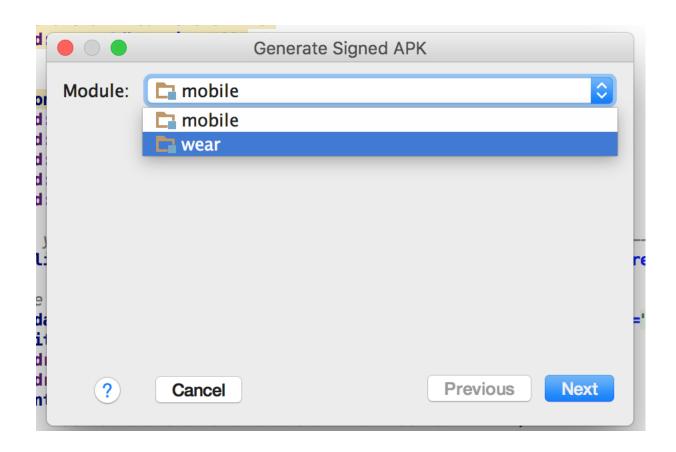

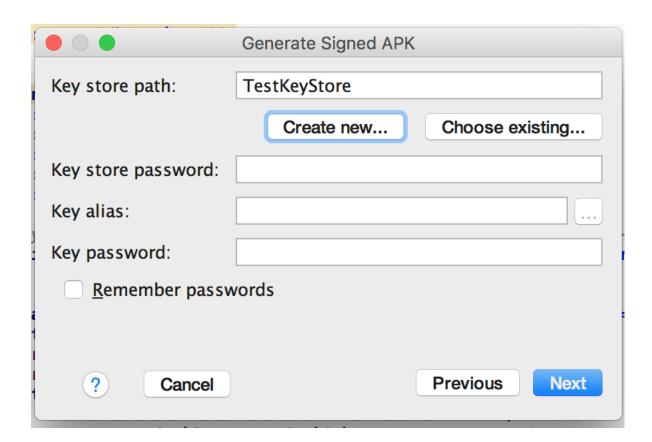

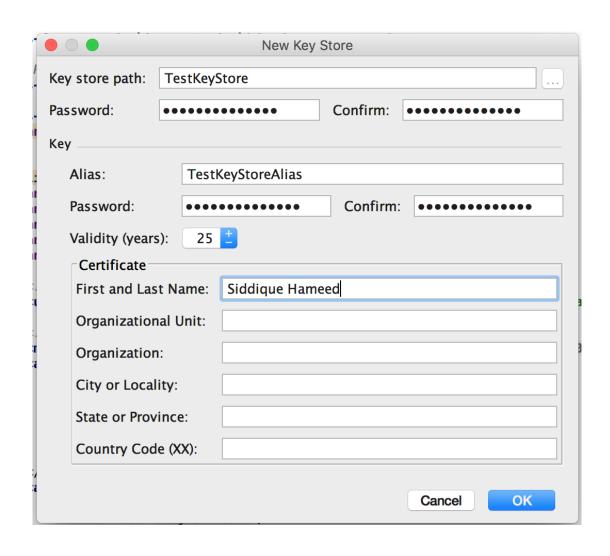

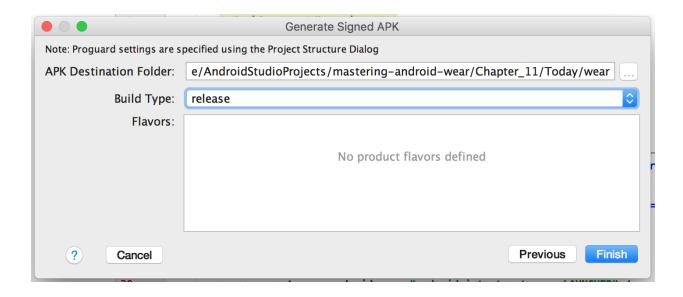

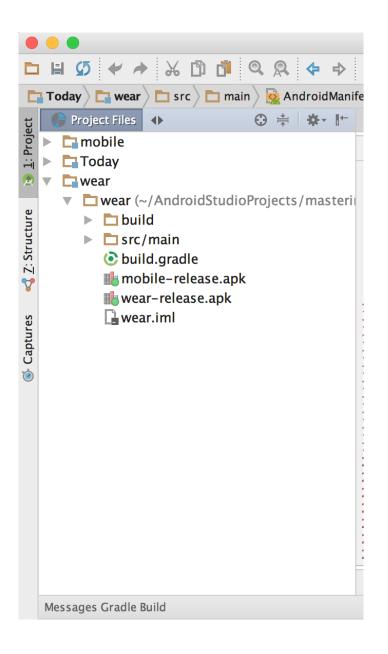

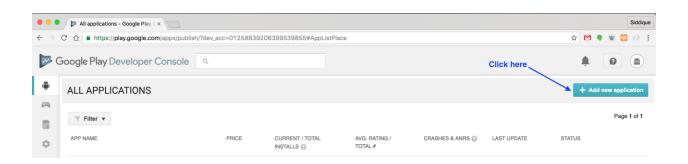

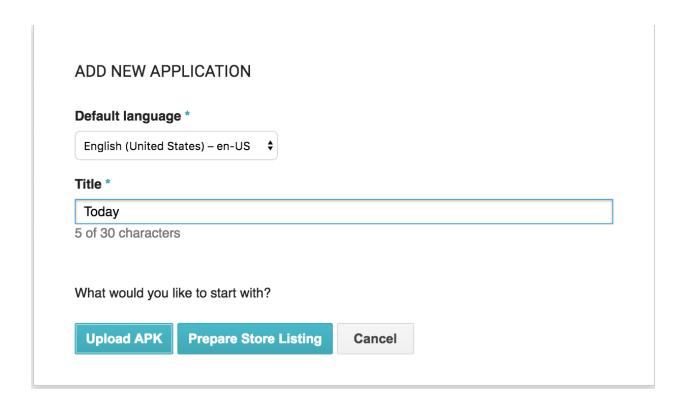

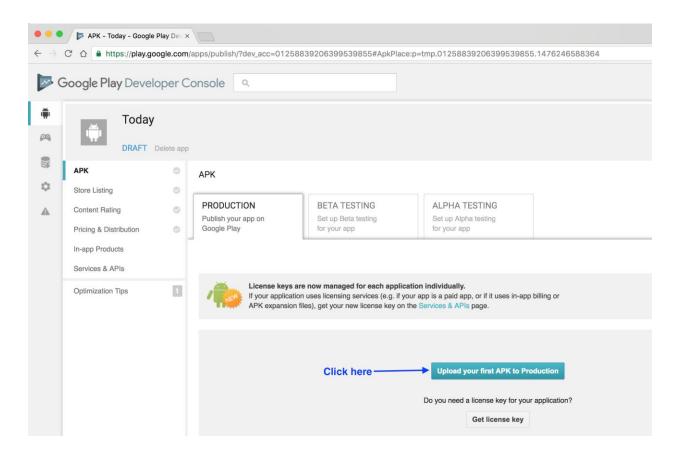

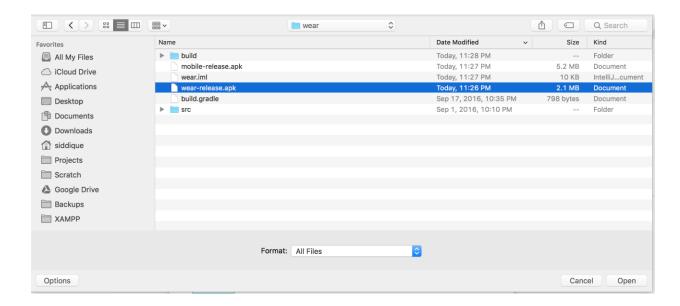

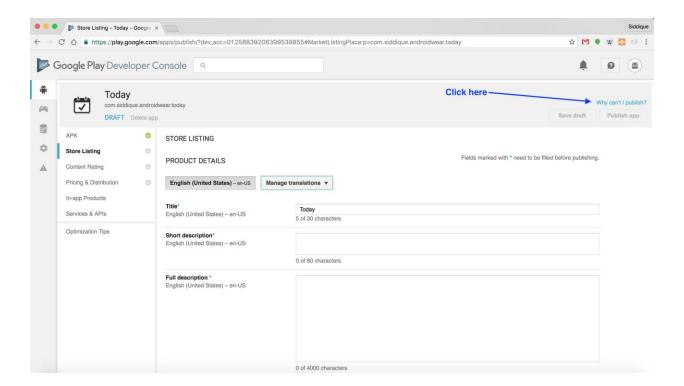

#### WHY CAN'T I PUBLISH?

You need to complete the points below before you can publish your application.

You need to add a high-res icon. [English (United States) – en-US]

You need to add a feature graphic. [English (United States) - en-US]

You need to add at least 2 non-Android TV screenshots. [English (United States) – en-US]

You need to select a category.

You need to select a content rating.

You need to add a short description. [English (United States) – en-US]

You need to add a full description. [English (United States) – en-US]

You need to acknowledge that this application meets the Content Guidelines.

You need to acknowledge that this application complies with US export laws.

You need to target at least one country.

You need to enter a privacy policy URL.

You need to make your application free or set a price for it.

You need to declare whether or not your application contains ads.

Your app is missing a required content rating. Go to your app's Content Rating page and complete a rating questionnaire.

Close